# Student's access to Zoom

## Students will enter Zoom via Materials

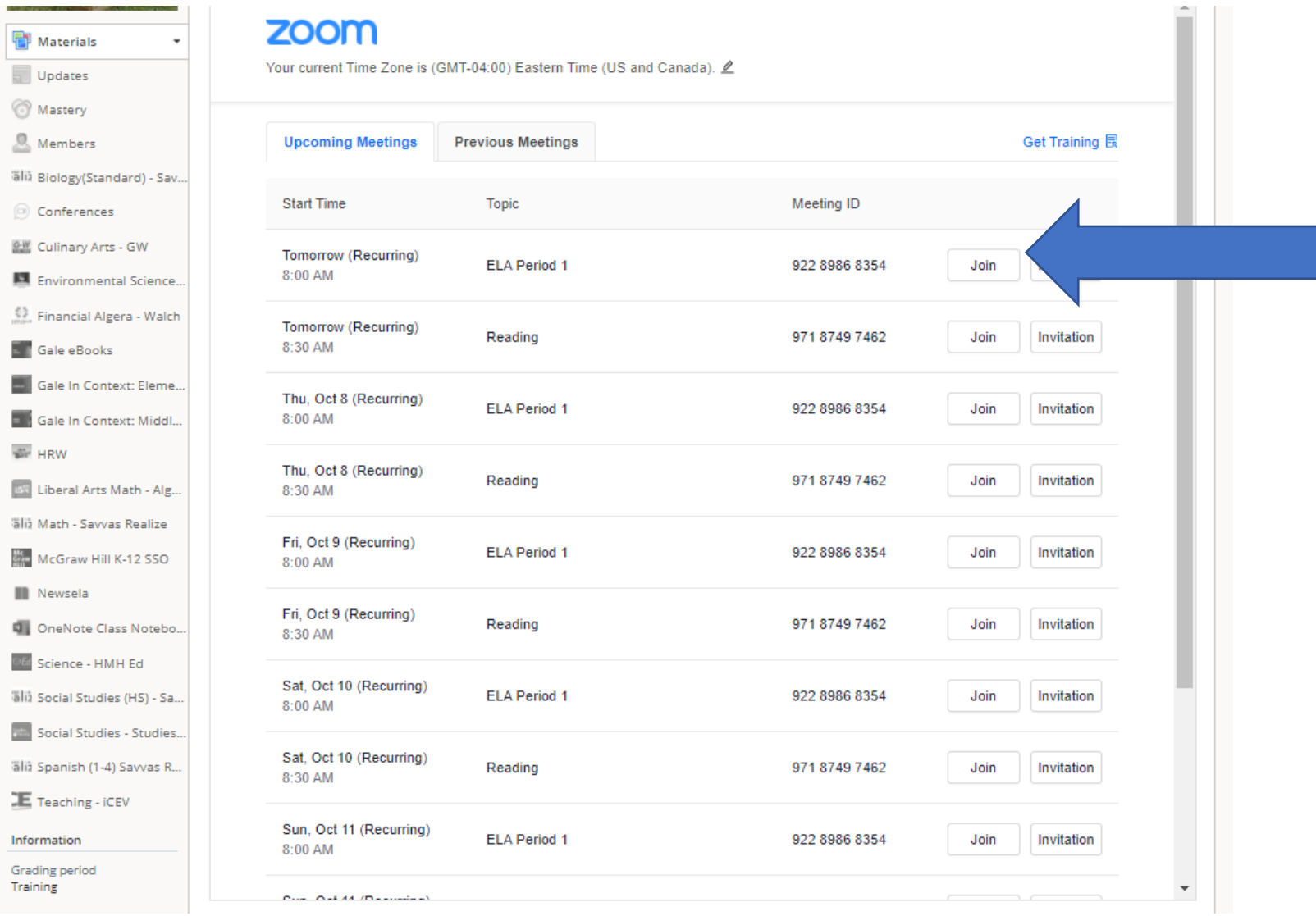

## Student Trouble Shooting Zoom

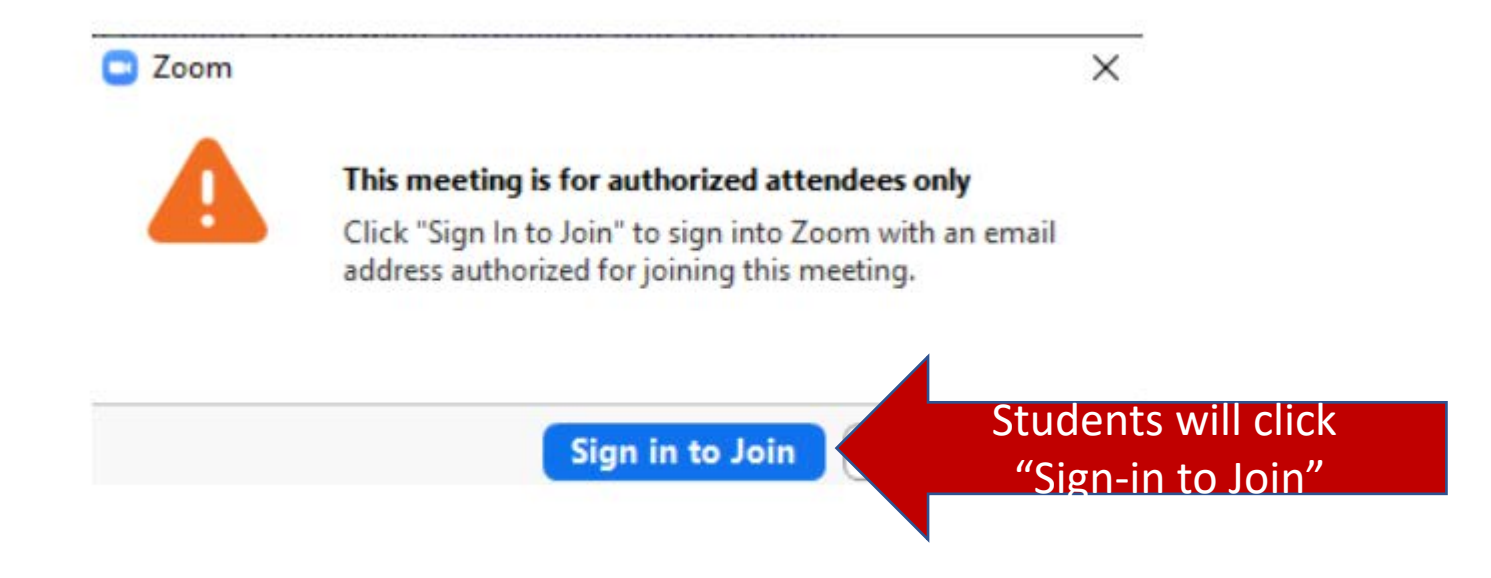

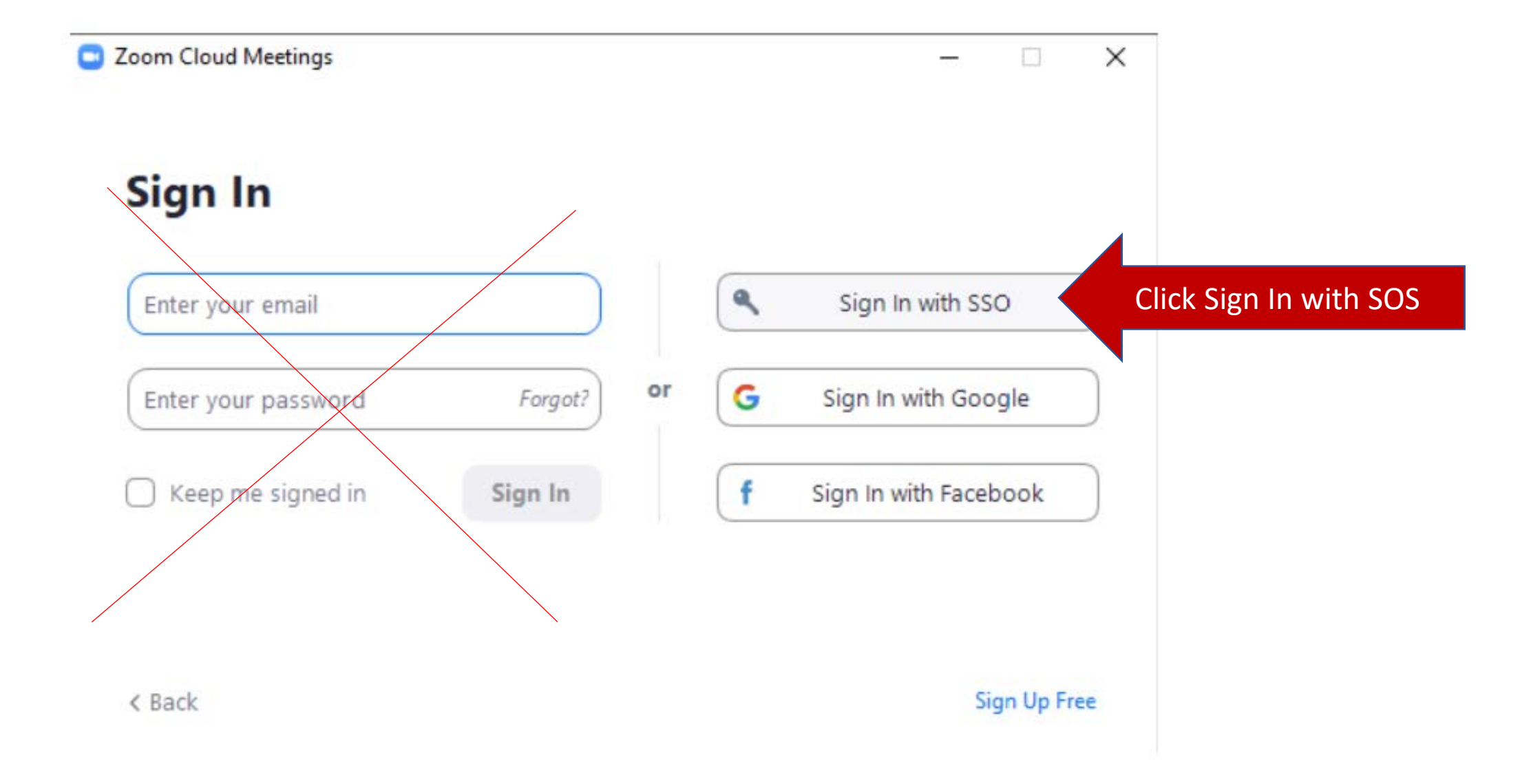

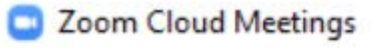

· Students will enter sjcsd-us

### Sign In with SSO

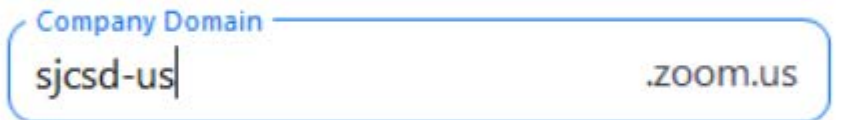

I do not know the company domain

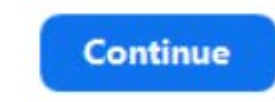

 $\Box$ 

 $\overline{\phantom{0}}$ 

 $\times$ 

< Back

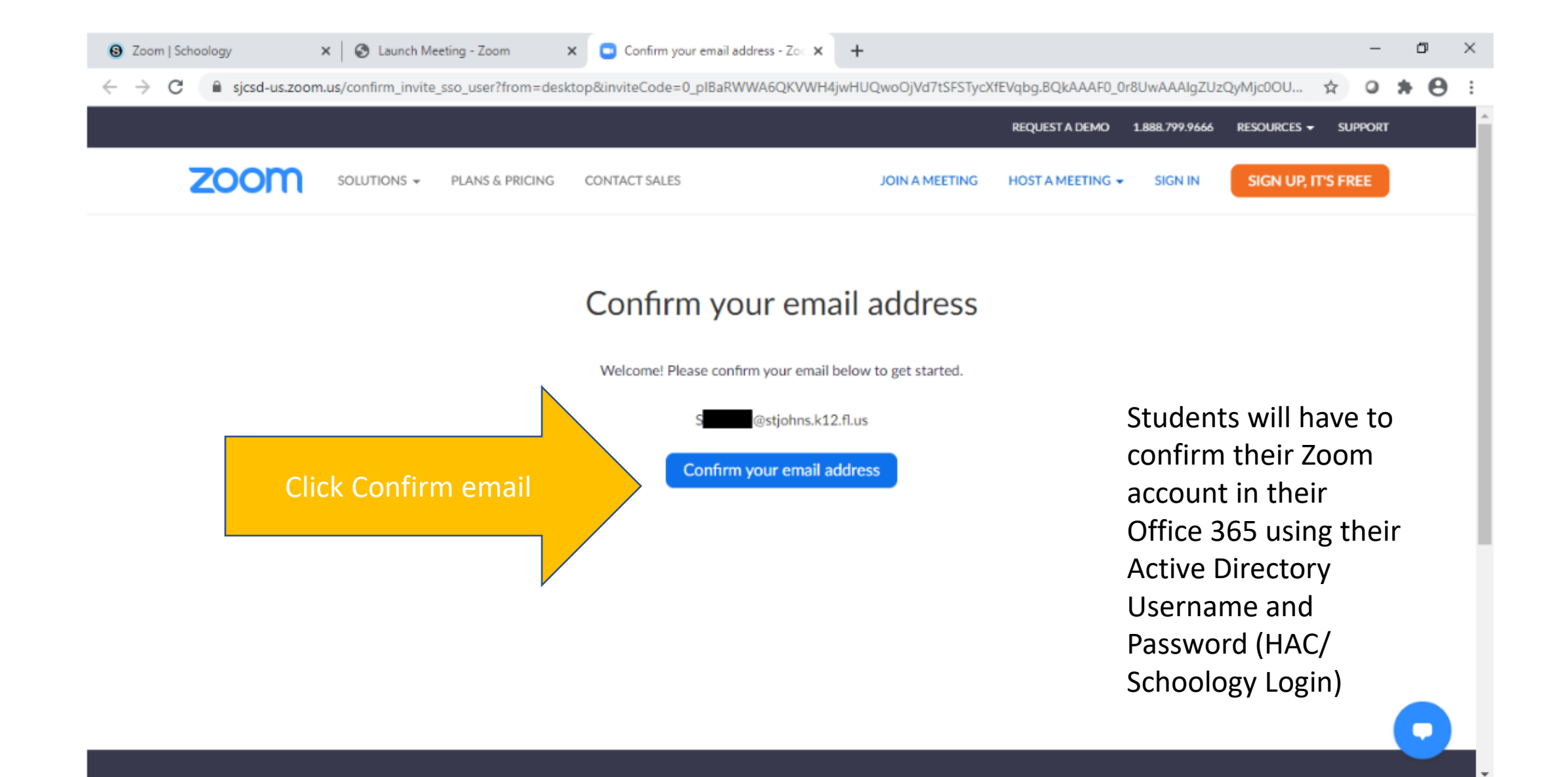

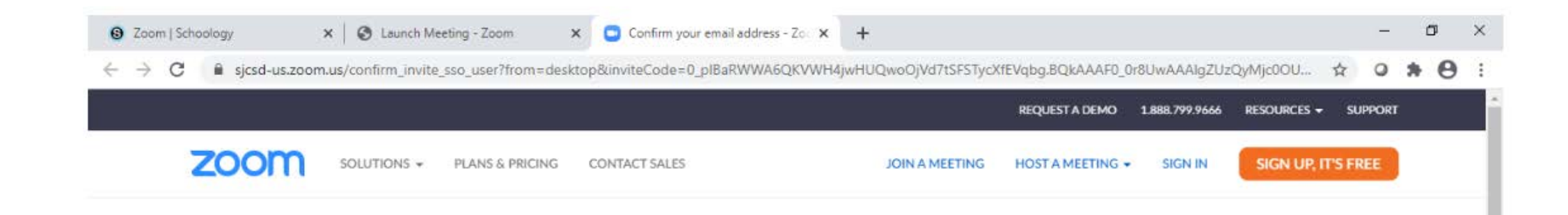

Students will have to confirm their Zoom account in their Office 365 using their Active Directory Username and Password (HAC/ Schoology Login)

### We've sent an email to S422749@stjohns.k12.fl.us.

If you did not receive the email, please go back and try over again.

### Confirm the requested change to your Zoom account

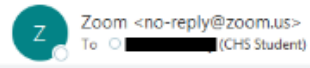

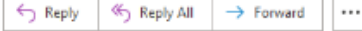

Tue 10/6/2020 1:01 PM

Students will go to there Office 365 email and login with their active directory email and password and confirm and switch their account Zoom Account

#### CAUTION: This email originated from outside of the organization. Do not click links or open attachments unless you recognize the sender and know the content is safe. Please report suspicious or potentially dangerous emails using the "Phish Alert Button"

### **ZOOM**

#### Hello s @stjohns.k12.fl.us,

You are currently a member of the Zoom account, and you are trying to sign into the new Zoom account St. Johns County School District (sjcsd-us.zoom.us). If you want to switch to become a member of the account St. Johns County School District, click the button below within 24 hours.

#### Switch to the new account

If the button above does not work, copy the link below and paste it into your browser.

https://sjcsd-us.zoom.us/invite\_confirming?code=eHbyKhwpp\_Fy6Q4z9BFNRINPR

#### AAA&fr=hostinvite

You do not need to take any action to remain a member of the current account.

Thank you for choosing Zoom. -The Zoom Team

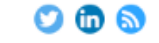

Copyright @2020 Zoom Video Communications, Inc. All rights reserved.

### zoom

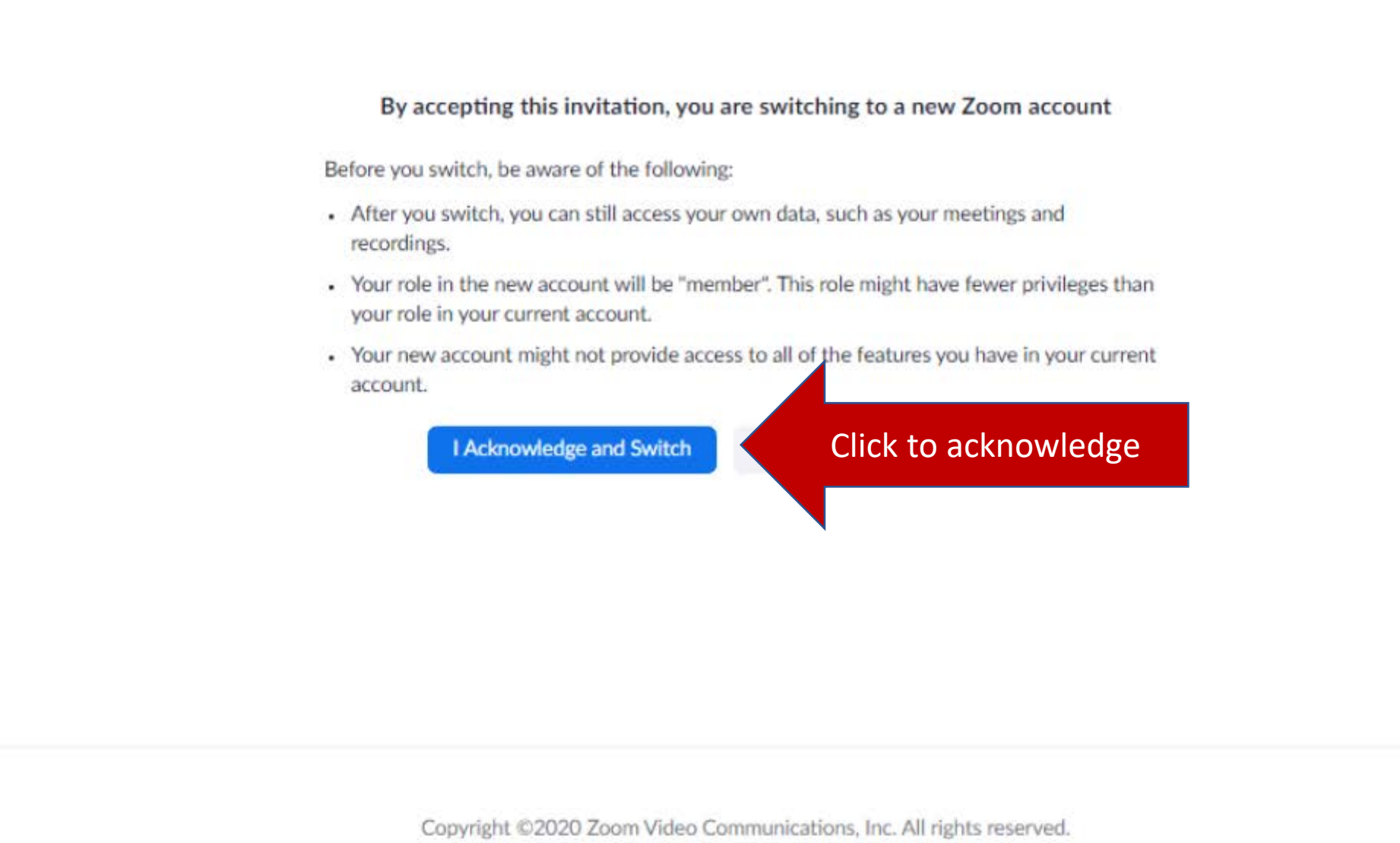

Privacy & Legal Policies

### Students will now be able to access their School district Zoom account.

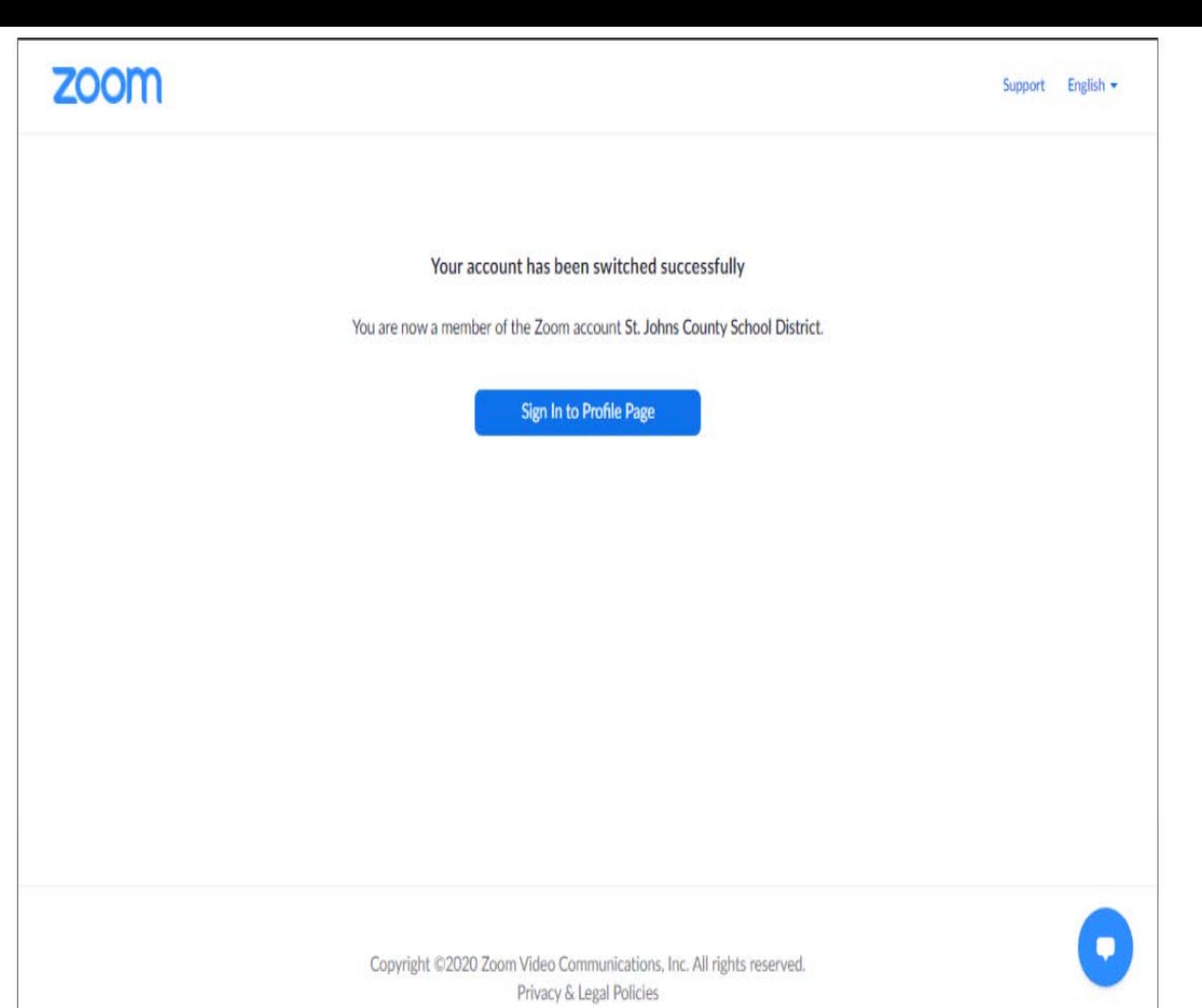